# Tips and Tricks for Minimizing RNA structures with GROMACS

Magdalena A. Jonikas

August 7th, 2009

#### Abstract

This document is meant to be a simple guide to running gromacs minimizations of full atomic RNA structures using the amber force field. It is written from the point of view of a non-MD-expert who learned to use the minimization tools that are pract of gromacs. This document contains the steps we followed as the last part of our Coarse to Atomic (C2A) project (to remove gaps and collisions from reconstructed full atomic RNA molecules). The information contained in this document may also be useful for users interested in minimizing RNA structures for other purposes. There are many website, documents and papers that contain information about running gromacs and using the amber force field, we have merely combined the information from these many sources for the particular application of running energy minimization of RNA molecules. This document includes tips and tricks we have found useful as we experimented with running gromacs and we hope they will be helpful for you as well. The code described in this document can also be found on the C2A project website at www.simtk.org/home/c2a.

# Contents

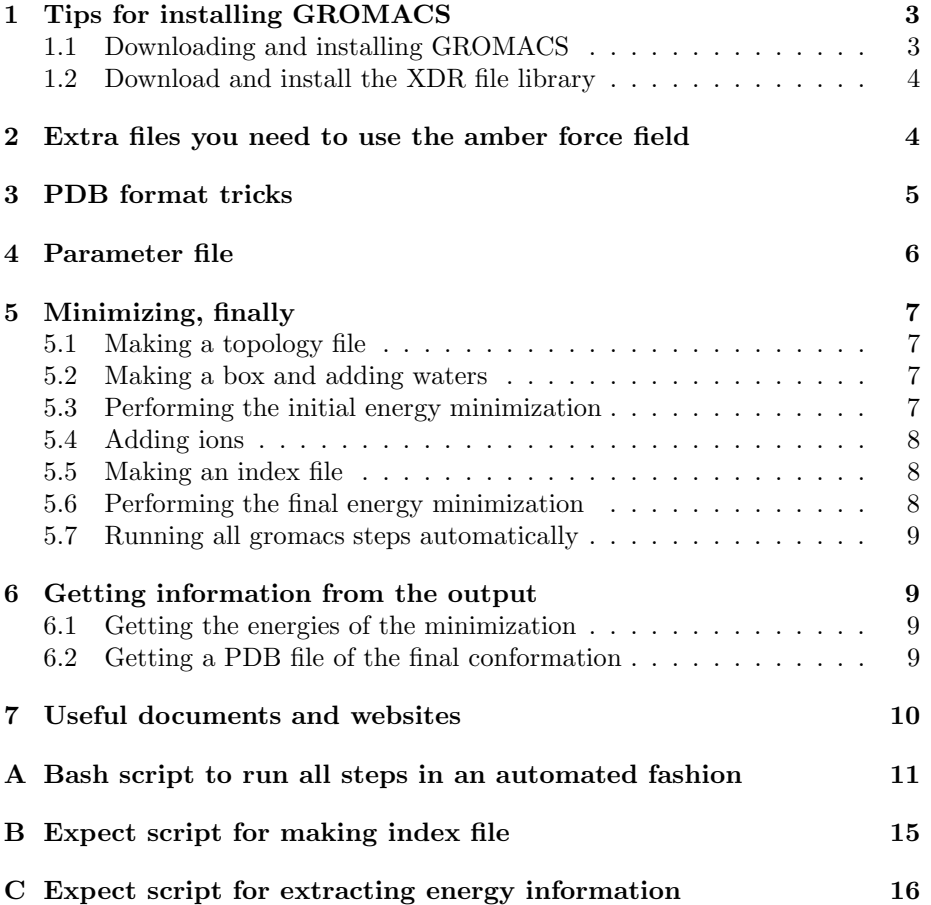

## <span id="page-2-0"></span>1 Tips for installing GROMACS

We will assume you are using a unix platform.

#### <span id="page-2-1"></span>1.1 Downloading and installing GROMACS

Download the latest gromacs binaries from the gromacs website to your machine. Decompress the tar-ball, and enter the gromacs directory:

 $tar$  xzf gromacs  $-0.0.0.tar$ .gz

To configure and install with single precision (you will need sudo privileges to instal globally):

 $./$  configure make sudo make install

If the configuration step crashes because of an X11 error, try:

/configure −−without−x

To make the first make command run faster, try:

make −j 8

To configure and install a double precision version of gromacs, try:

```
/configure −−without−x −−enable−doube −−program−suffix=
   d
make −j 8
```
sudo make install

Following the "make install" command with the recommended:

make links

To link the executables to /usr/local/bin. If you find that you need to re-run any make commands, first run:

make clean

We recommend you make both single and double precision installations of gromacs. If you followed our instructions, double precision commands with have the suffix " d", so you will be able to specify which one you want to use. Gromacs will install in the /usr/local/gromacs directory that it creates.

#### <span id="page-3-0"></span>1.2 Download and install the XDR file library

Download the latest version of the xdr file library from the gromacs website. Decompress, configure and install:

```
tar xzf xdrfile -x.x.tar.gzcd xdrfile-x.x
./ configure
sudo make install
```
# <span id="page-3-1"></span>2 Extra files you need to use the amber force field

Download the latest amber port files from http://chemistry.csulb.edu/ffamber/ and make sure you copy the following files to your /usr/local/gromacs/share/ gromacs/top/ directory:

- ffamber03.atp
- ffamber03bon.itp
- ffamber03-c.tdb
- ffamber03.hdb
- ffamber03.itp
- ffamber03nb.itp
- ffamber03-n.tdb
- ffamber03.rtp

You will also need to create an spc-amber.itp file in that same top directory containing the following text:

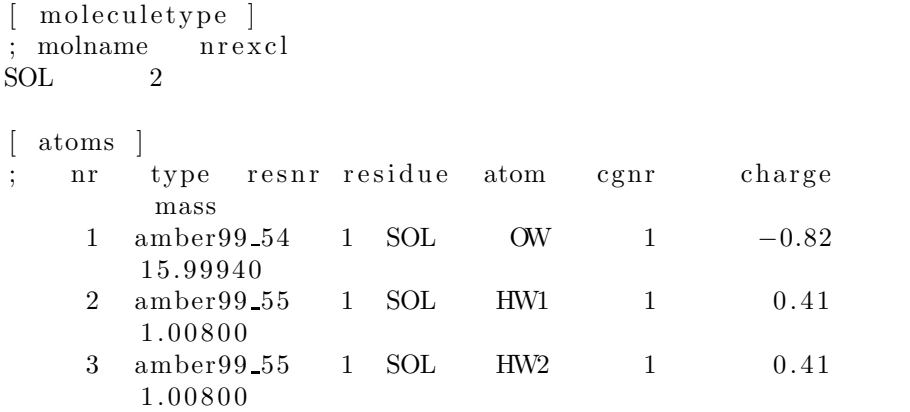

```
\#ifdef FLEXIBLE
[ bonds ]
; i j funct length force.c.
1 \quad 2 \quad 1 \quad 0.1 \qquad 345000 \qquad 0.1 \qquad 3450001 \quad 3 \quad 1 \quad 0.1 \qquad 345000 \qquad 0.1 \qquad \quad 345000\lceil angles \rceil; i j k funct angle force.c.<br>2 1 3 1 109.47 383 109.4
2 \quad 1 \quad 3 \quad 1 \quad 109.47 \qquad 383 \qquad 109.47 \qquad 383#else
  settles
; OW funct doh dhh
1 1 0.1 0.16333
   exclusions |
1 2 3
\begin{array}{ccc} 2 & 1 & 3 \\ 3 & 1 & 2 \end{array}3 \quad 1#endif
```
One last thing, you will need to add the following to the beginning of your ions.itp file:

```
moleculetype ]
; Name n r e x cl
\begin{tabular}{ccccc} Na & & & & & 1 \end{tabular}atoms
; nr type resnr residue atom cgnr charge
         mass
1 amber99 31 1 Na Na 1 1 2 2. 9 9
[ moleculetype ]
; Name nr excl
Cl 1
[ atoms ]
1 amber99_30 1 Cl Cl 1 −1 35.45
```
# <span id="page-4-0"></span>3 PDB format tricks

You will need to modify your PDB file before you can use it with gromacs. In particular, all residue names need to be preceded with the letter R (e.g. U needs to be RU). You cannot have the "\*" symbol that is used in some old PDB formats for base carbon atoms, it needs to be replaced with the "'" symbol. Finally, the O2 oxygen needs to be replaced with the simply O letter. The following commands will fix your \$NAME.pdb file, you may want to create you own script that runs these commands automatically on your PDB file:

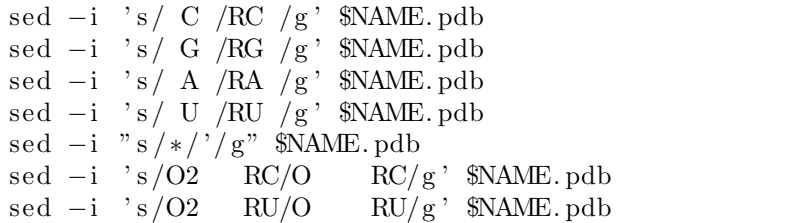

# <span id="page-5-0"></span>4 Parameter file

You will need an em.mdp file in the folder in which you perform your minimization. This is a parameter file for the minimization process. In this example we use steepest descent minimization. Here is the file we used in our C2A paper:

```
;
   User jonikas
; 12/2/08; Input file
;
cpp = /\text{usr}/\text{bin}/\text{cpp}define = -DFLEXSPCconstraints = noneintegrate = steepnsteps = 1000;
; Energy minimizing stuff
;
emtol = 1000
emstep = 0.01
nstcomm = 1\text{ns\_type} = grid
r \text{ list } = 1r\text{coulomb} = 1.0rvdw = 1.0T\text{coupl} = no
P\text{coupl} = no
gen vel = no
```
### <span id="page-6-0"></span>5 Minimizing, finally

Here are the steps need to minimize:

- 1. Make a topology file from your PDB file using the pdb2gmx command
- 2. Make a box and add waters to the box
- 3. Perform an initial energy minimization
- 4. Add ions
- 5. Make and index file
- 6. Perform a final energy minimization

Let's walk through the process using our example (modified as described above) PDB file \$NAME.pdb. At the very end of this document, we give the code for a bash script that performs all these steps automatically.

Before we start anything though, we need to set some paths using the command:

```
source /usr/local/gromacs/bin/GMXRC
```
### <span id="page-6-1"></span>5.1 Making a topology file

Run the following command:

```
pdb2gmx −f $NAME. pdb −p $NAME. top −o $NAME. gro −ff
   amber03
```
Check that the output file \$NAME.gro was created as output.

#### <span id="page-6-2"></span>5.2 Making a box and adding waters

Make the box:

```
editconf -f $NAME -o -d 2.0
genbox −cp out −c s −p $NAME −o $NAME−b4em
```
Check for the output file \$NAME-b4em.gro

#### <span id="page-6-3"></span>5.3 Performing the initial energy minimization

First you will need to edit the .top file reference to spc.itp to spc-amber.itp, try:

```
sed -i 's/spc.itp/spc−amber.itp/g' $NAME.top
```
The energy minimization process has two steps. You can read the details in the gromacs manual. Here's how you run them:

```
grompp −v −f em −c $NAME−b4em −o $NAME−em −p $NAME
mdrun −v −s $NAME−em −o $NAME−em −c $NAME−after_em −g
   $NAME−emlog
```
To use your double precision installation use the commands grompp d and mdrun\_d. After the grompp command, check for the output file  $NAME-em.tpr.$ After the mdrun command, check for the output file \$NAME-em.trr.

#### <span id="page-7-0"></span>5.4 Adding ions

You need to add the same number of Na ions as you have residues in your system to balance out the charges in the system. For example, tRNA has 76 residues, so you would add 76 Na ions. Let's set the variable \$NP to the number of ions we want to use.

genion −s \$NAME−em −o \$NAME−after\_ion −p \$NAME −np \$NP

When prompted to select a group, type the value 5. This will let the program know that you want to replace 76 solvent molecules with Na and it will attempt to do so. Check for the output file \$NAME-after ion.gro.

#### <span id="page-7-1"></span>5.5 Making an index file

You now need to make an index file, which requires your interaction:

make ndx −f \$NAME−a f t e r i o n

When prompted, type the following (those are vertical bars, not the letter el) to make a group consisting of all four residue types:

 $1 | 2 | 3 | 4$ 

When prompter again, type the following to name the group:

name 7 RNA

q

The "q" command quits out of the program. Check to make sure the file index.ndx was created.

#### <span id="page-7-2"></span>5.6 Performing the final energy minimization

You will now perform the final energy minimization, again with two steps:

```
grompp -v -f em -o $NAME-em2 -c $NAME-after_ion -p $NAME
   -nmdrun -v −s $NAME–em2 −o $NAME–em2 −c $NAME–after_em2 −g
   $NAME−em2log
```
Once again, you can use the suffix d to use your double precision installation (e.g. grompp d). After the grompp command, check the for file \$NAMEem2.tpr. After the mdrun command, check for the file \$NAME-em2.trr.

#### <span id="page-8-0"></span>5.7 Running all gromacs steps automatically

At the end of this document, you will find a code for a bash script that will run all the steps above automatically, so you don't need to interact with the gromacs code and can go for a bike ride instead.

### <span id="page-8-1"></span>6 Getting information from the output

There are probably two pieces of information you want after completing the minimization process: a PDB format file of the final minimized structure and information about the energy of the minimization process.

#### <span id="page-8-2"></span>6.1 Getting the energies of the minimization

Use the g energy command to extract energy information from the latest minimization step by simple typing:

#### g e n e r g y

You will be prompted for the type of information you want to extract. You probably want the potential energy, but you might also be interested in bond, angle and dihedral energies. For all four of these, you would type:

#### 1 2 3 9

Note that you need to follow the input with a blank line to exit the program. Now look at the energy.xvg file that was just created. You will find values for each of the variables you requested over the course the of simulation. Most interesting are the last numbers, because those are the values for the final conformation.

#### <span id="page-8-3"></span>6.2 Getting a PDB file of the final conformation

To get a PDB format file of the last frame from the last minimization, use the following command:

```
trigony -f $NAME–em2. trr -s $NAME–em2. tpr -n -o $NAME–em2
   . pdb
```
You will be prompted to select a group. We previously created group 7 for RNA, so type 7 and return. Check that the file \$NAME-em2.pdb was created. Now you can view the minimized structure in with your favorite graphics program (VMD, pymol, etc.).

### <span id="page-9-0"></span>7 Useful documents and websites

Gromacs home page: <http://www.gromacs.org/>

Gromacs manual: [http://www.gromacs.org/@api/deki/files/82/=gromacs4\\_manual.pdf](http://www.gromacs.org/@api/deki/files/82/=gromacs4_manual.pdf)

Gromacs introductory tutorial by John E. Kerrigan [http://eugen.leitl.org/chem/kerrigje/pdf\\_files/fwspidr\\_tutor.pdf](http://eugen.leitl.org/chem/kerrigje/pdf_files/fwspidr_tutor.pdf)

Parallel Molecular Dynamics: Gromacs By Eric Lindahl: <http://www.scribd.com/doc/2958291/Parallel-Molecular-Dynamics-Gromacs>

ffamber for gromacs website: <http://chemistry.csulb.edu/ffamber/>

Details on spc topology file from Yang Ye: <http://lists.gromacs.org/pipermail/gmx-users/2007-November/030540.html>

## Acknowledgements

Thanks to Peter Kasson for tips on installing gromacs.

#### APPENDIX

# <span id="page-10-0"></span>A Bash script to run all steps in an automated fashion

This script takes two command line inputs: The root name of your PDB file and the number of residues in the molecule (used to add the right number of ions). For example if your PDB file is called "mypdbfile.pdb" and it is an RNA molecule containing 76 residues, you would run this script like this:

sh minimize . sh mypdbfile 76

The script is designed to exit with error code 1 and and error message if one of the steps fails to produce the needed output file for the next step. It also saves all the verbose gromacs output to out-x.txt where x refers to the file root name and the specific step. You can check these file for hints if a particular step crashes. In addition to needing an em.mdp file in the same folder were you are running the minimization, you also need two expect scripts for which we give the code in other appendices (these interact with gromacs while you go on a bike ride).

Here is the code for minimize.sh:

```
\#!/ \text{bin}/ \text{bash}# Created by Magdalena A. Jonikas
\# 5/11/09# Files needed in same folder em.mdp $NAME.pdb makeIndex.
   exp getEnergy.exp
NAME= $1 # Name of pdb file (without the pdb part)NP= $2 \# Number of ions to add
echo Running $NAME
echo Checking for needed files
if [ ! -e em.mdp ]then
  echo Missing em.mdp
  exit 1
f i
if [ ! -e $NAME. pdb ]then
  echo Missing $NAME. pdb
  exit 1
f i
```

```
if \left[ \begin{array}{c} \cdot \cdot \cdot \\ \cdot \cdot \cdot \cdot \\ \cdot \cdot \cdot \cdot \\ \cdot \cdot \cdot \cdot \\ \cdot \cdot \cdot \cdot \\ \cdot \cdot \cdot \cdot \\ \cdot \cdot \cdot \cdot \\ \cdot \cdot \cdot \\ \cdot \cdot \cdotthen
   echo Missing makeIndex.exp
    ext{ext} 1fiif \left[ \cdot \right] -e getEnergy.exp \left[ \cdot \right]thenecho Missing getEnergy.exp
    ext1fi
echo Fixing the pdb file syntax
sed -i 's/ C /RC /g' $NAME.pdb
\text{sed } -\text{i} 's/ G /RG /g' $NAME.pdb
\text{sed } -\text{i} 's/ A /RA /g' \text{SNAME.pdf}\text{sed } -\text{i} 's/ U /RU /g' \text{NAME.}pdb
sed -i "s/*/'/g" $NAME.pdb
                                          RC/g, NAME, pdb
sed -i 's/O2
                           RC/Osed -i 's/O2
                           RU/ORU/g, NAME. \text{pdb}echo Make topology file from pdb file
pdb2gmx - f $NAME.pdb -p $NAME.top -o $NAME.gro -ff
      amber03 \gg out-pdb2gmx-$NAME.txt
if [ ] -e $NAME.gro ]then
   echo FAIL: pdb2gmx
    exit 1
fi
echo Make box and add waters
editconf -f NAME -o -d 2.0 \gg out-editcon-NAME.txtgenbox -cp out -cs -p $NAME -o $NAME-b4em > & out-genbox-
      $NAME.txt
if [-e $NAME-b4em.gro ]then
    echo FAIL: editconf or genbox
    ext{1}fi
\# edit .top file spc.itp to spc-amber.itp
sed -i 's/spc.itp/spc-amber.itp/g' $NAME.top
```

```
echo Perform an energy minimization
grompp_d -v -f em -c NAME-b4em -o NAME-em -p NAME >&out-grompp-em-$NAME.txt
if [ ! -e $NAME-em.tpr ]; then
  echo FAIL: grompp em
  exit 1
fi
mdrun_d -v -s NAME-em -o NAME-em -c NAME-after_em -gNAME-emlog >& out-mdrun-em-NAME.txtif \left[ \cdot \right] -e $NAME-em.trr \left| \cdot \right|; then
  echo FAIL: mdrun em
  exit 1
fi
# Add ions (76 default for tRNA, need to change NP at top
    of page for others)
echo Adding ions
echo 5 | genion -s $NAME-em -o $NAME-after_ion -p $NAME -
   np N\ >& out-genion-N\AME.txt
if \left[ \cdot \right] -e $NAME-after_ion.gro \left| \cdot \right|; then
  echo FAIL: genion
  exit 1
fi
echo Make index file
expect makeIndex.exp $NAME-after_ion >& out-makeindex.txt
if \lceil ! -e index \ldots l; then
  echo FAIL: makeIndex
  exit 1
fi
echo Perform final energy minimization
grompp_d -v -f em -\in $NAME-em2 -c $NAME-after_ion -pNAME - n > & out-group - em2 - NAME.if [ ! -e $NAME-em2.tpr ]; then
  echo FAIL: grompp em2
  exit 1
fi
mdrun_d -v -s $NAME-em2 -o $NAME-em2 -c $NAME-after em2 -
   g $NAME-em2log > & out-mdrun-em2-$NAME.txt
if [ ! -e $NAME-em2.trr ]; then
  echo FAIL: mdrun em2
  exit 1
fi
```

```
echo Convert trajectory to pdb
echo 7 | trjconv -f $NAME-em2.trr -s $NAME-em2.tpr -n -o
   NAME-em2.pdb >& out-convert-\$NAME.txtif [! -e $NAME-em2.pdb ]; then
 echo FAIL: em convert
  ext{ext} 1fi
echo Getting energies
expect getEnergy.exp >& out-energy-$NAME.txt
awk '{ field = NF }; END{ print field }' energy.xvg >
   NAME-E.txtsh fixgromacsforpdb.sh $NAME-em2.pdb
cpNAME-em2.pdf .
```
## <span id="page-14-0"></span>B Expect script for making index file

This expect script, makeIndex.exp, interacts with the make ndx program so you don't have to.

```
\#!/usr/bin/expect -fset force_conservative 0 ;# set to 1 to force
   conservative mode even if
               ;# script wasn't run conservatively
                   originally
if {$force_conservative} {
    set send_slow \{1, .1\}proc send {ignore arg} {
        sleep .1
        exp_send -s -- $arg
    }
}
set timeout -1spawn make_ndx -f [lindex \arg y 0]
match max 100000
expect -exact "> "
send - " 1|2|3|4\r"
\text{expect} -\text{exact} "\r
> "
send −− "name 7 RNA\ r"
\text{expect} -\text{exact} "> "
send - "q\r"
expect eof
```
# <span id="page-15-0"></span>C Expect script for extracting energy information

This expect script, getEnergy.exp, interacts with the g energy program so you don't have to.

```
\#!/usr/bin/expect -fset force_conservative 0 ;# set to 1 to force
   conservative mode even if
               ;# script wasn't run conservatively
                   originally
if {$force_conservative} {
    set send_slow \{1, .1\}proc send {ignore arg} {
         sleep .1
         exp_send -s -- $arg
    }
}
set timeout -1
spawn g e n e r g y
match max 100000
\text{expect } -\text{exact } " \setminus r"send - "9 10 11\r\r"
expect eof
```